## FINE(Compared)や彩の望りという。<br>FINE(の子房)

## RIKCAD<sub>3</sub> ところには、これでインストールディスクの手順でインストールディスクがついています。

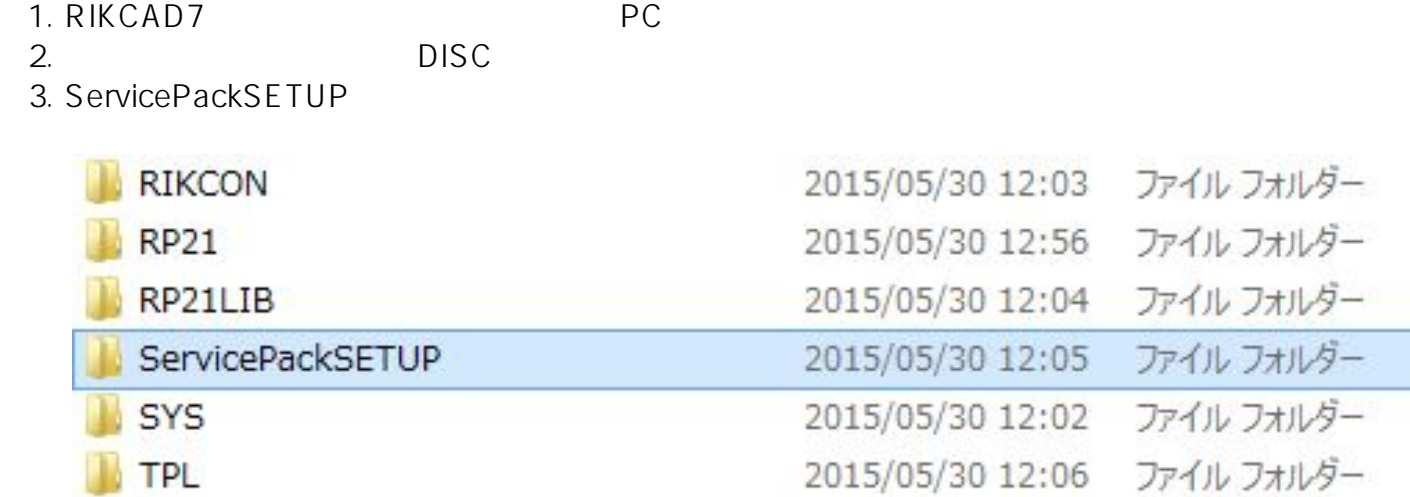

4. SETUP.EXE

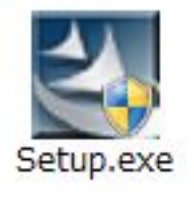

FINE添景工房RIKCAD21編 IFINE添景工房ライフスタイル編 FINE添景工房和風植物編 彩~いろどり~四季編 彩~いろどり~樹木編 彩~いろどり~草花編 植栽Navi

ID: #1200

 $1/2$ 

**(c) 2024 RIK <k\_sumatani@rikcorp.jp> | 2024-05-20 21:52:00** [URL: http://faq.rik-service.net/index.php?action=artikel&cat=19&id=201&artlang=ja](http://faq.rik-service.net/index.php?action=artikel&cat=19&id=201&artlang=ja)  $: 2019 - 11 - 2013$ 

製作者: ヘルプデスク